# **TD – TYPE CONTRÔLE CONTINU SUJET 03 MISE EN PAGE D'UN TEXTE LONG**

# **REMETTRE LE FICHIER DANS LA ZONE DE DÉPÔT SUR MOODLE APRÈS AVOIR RÉALISÉ LA MISE EN PAGE**

▋▋▋▋▋▋▋▋

 **Durée :** 90 minutes

#### **Les fichiers**

l.

Ī

Le texte à mettre en page : "**Sujet03-MEPTL.odt"**. Les images à insérer dans le document sont :

- "*Dancing woman krotala.png*".
- "**Banquet\_Louvre\_Kylix\_G133\_by\_Cage\_Painter.jpg**"
- "*Image de titre.jpg*".

Dans le fichier "**Sujet03-MEPTL.odt"** tous les paragraphes sont déjà dans le style "*Standard*".

,,,,,,,,,,,,,,,,,,,,,,,,,,,,,,,

Le document est destiné à être imprimé **recto-verso**.

# **Partie A. Structurer le texte avec les styles de paragraphe**

### *§ A.1 - Modifier le style "Titre 1"*

**Z** Le style ne doit pas hériter d'un autre style. Sélectionnez "*aucun*" pour l'héritage.

- Le style de suite doit être le style "*Standard*".
- Aucun retrait (**tous nuls**).
- Interligne : "*simple*".
- Espacement au-dessus du paragraphe : "*2 cm*".
- Espacement en-dessous du paragraphe : "*1 cm*".
- Alignement : "*Centrer*".

#### *Police de caractères*

- Police de caractère : "*Lucida Sans"*
- Style : *"Demi-gras"*
- Taille : *"22 pt".*

#### *Effets de caractère :*

- Couleur de la police : "*Automatique".*
- Effet : "*Petites majuscules*".
- Cochez : "*Ombre*".

#### *Bordure :*

**Encadrez par 2 bordures au-dessus et en** dessous.

- Style des traits : "**trait simple continu**".
- L'épaisseur (largeur) doit être de "*2 pt*".
- Couleur des traits : "*Noir*".
- Remplissage "*0,50 cm*" et "**synchroniser**".

#### *Enchaînements :*

Les paragraphes "*Titre 1*" doivent toujours commencer en haut sur une nouvelle page de droite (Style de page : "*page droite*").

#### *§ A.2 - Modifier le style "Titre 2"*

**Z** Le style ne doit pas hériter d'un autre style. Sélectionnez "*aucun*" pour l'héritage.

- Le style de suite doit être le style "*Standard*".
- **A** Aucun retrait (**tous nuls**).
- Interligne : "*simple*".
- Espacement au-dessus du paragraphe : "*0,80 cm*".
- **Z** Espacement en-dessous du paragraphe :
- "*0,20 cm*".
- Alignement : "*À gauche*".
- *Police de caractères*
	- Police de caractère : "*Lucida Sans".*
	- Style *"Demi-gras".*
	- Taille *"16 pt".*
- *Effets de caractère :*
	- Couleur de la police "*automatique".*
	- Cochez "*Ombre*".
	- Soulignage : "*Simple".*

#### *Enchaînements :*

**Z** Le paragraphe doit être sur la même page que le paragraphe suivant, afin d'éviter d'avoir un titre de paragraphe esseulé en bas d'une page. Le paragraphe ne doit pas être scindé par un saut (de page ou de colonne).

#### **A - ALIMENTATION EN GRÈCE ANTIQUE**

A -Alimentation en Grèce antique

#### $§$  A. $\alpha$  - Repas

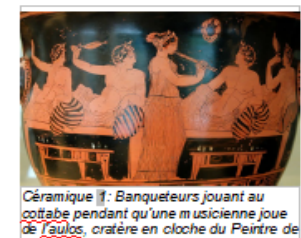

Le régime alimentaire des Grecs antiques se caractérise par sa frugalité, reflet de conditions difficiles pour **l'agriculture** grecque. Il se fonde sur la méditerranéenne » : « triade blé, huile d'olive et vin.

Les céréales constituent la base de l'alimentation grecque. Il s'agit principalement de blé dur, d'épeautre et d'orge. Le<br>blé est réduit en gruau et

employé en bouillie ou moulu en farine pour fabriquer du pain ou des galettes. L'orge sert le plus souvent à fabriquer la maza, le plat de base grec. Les paysans ne cuisent au four que les pâtes de froment|; les pâtes de froment servent à la confection de galettes de consommation courante, galettes mises dans des moules et séchées. Les céréales sont souvent servies avec des légumes (choux, épinard, oignons, laitue, radis, lentilles, fèves ou encore pois chiches)[1]. La consommation de poisson et de viande varie

*Figure 1: Aperçu de la première page, du premier chapitre, du premier titre de paragraphe, après avoir terminé la mise en page.*

#### *§ A.3 - Modifier le style "Standard"*

- Aucun retrait (**tous nuls**).
- Interligne : "*1,15 ligne*".
- Espacement au-dessus du paragraphe: "*0 cm*".
- **Z** Espacement en-dessous du paragraphe : "*0,40 cm*".
- Alignement : "*justifié*".

#### *Police de caractères*

- Police de caractère : "*Lucida Sans"*.
- **7** Taille "14 pt".

#### *Enchaînements :*

Les paragraphes en style "*Standard*" ne doivent pas avoir moins de **4 lignes** d'orphelines (autorise 5 et plus). Les paragraphes en style "*Standard*" ne doivent pas avoir moins de **5 lignes** de veuves (autorise 6 et plus).

#### *§ A.4 - Appliquer les styles aux paragraphes*

Appliquez le style "*Titre 1*" au "*(titre de chapitre)*".

Supprimez l'information "*(titre de chapitre)*" du document.

#### Appliquez le style "*Titre 2*" au "*(titre de paragraphe)*".

Supprimez l'information "*(titre de paragraphe)*" du document.

### *§ A.5 - Numérotation hiérarchisée des titres*

**Z** Réaliser la numérotation hiérarchisée ci-dessous pour tous les titres de chapitre et pour tous les titres de paragraphe.

#### **A - Titre 1**

#### **§ A.α - Titre 2** (α : alpha, lettre

minuscule grecque) (le symbole § se fait avec Alt + 0167)

Faîtes suivre les numérotations par un **espace** avec **aucun retrait (tous nuls)**.

# **Partie B. Structurer le document avec les styles de page**

### *§ B.1 - Modifier le style "P age droite "*

Changez la marge de gauche à "**3** *cm*".

#### *En-tête :*

Cochez la case "*Activer l'en-tête*".

**Z** Placez une bordure *inférieure* sous l'en-tête, de type trait simple, d'épaisseur "*1 pt*".

Espacement sous l'en-tête de "*1 cm*" avec le corps de la page.

#### *Pied de page :*

Cochez la case "*Activer le pied page*".

**Placez une bordure supérieure** sur le pied de page, de type trait simple, d'épaisseur "*1 pt*".

### *§ B.2 - Modifier le style "P age gauche "*

- Changez la marge de droite à "*3 cm*".
- *En-tête :*
	- Cochez la case "**Activer l'en-tête**".
	- **Z** Placez une bordure **inférieure** sous l'en-tête, de type trait simple, d'épaisseur "*1 pt*".
	- Espacement sous l'en-tête de "*1 cm*" avec le corps de la page.

#### *<u></u> Pied de page :*

Cochez la case "*Activer le pied page*".

Placez une bordure **supérieure** sur le pied de page, de type trait simple, d'épaisseur "*1 pt*".

# *§ B.3 - Modifier le style page "Première page"*

- Changez toutes les marges de la page à "*3 cm*".
- Mise en page : "*Uniquement Droite*".
- **Z** Bordures : 4 bordures (bas, haut, gauche, droite).
	- Style de ligne "*Pointillé*".
	- Largeur de trait "*4 mm*".
	- Couleur du trait "*Bleu*".
	- **Z** Modifiez tous les espacements (remplissages), à "*1 cm*".

### *§ B.4 - Insérer les pages*

**7** Insérer les styles de page, au début du document.

- "*Première page*"
- "*Sommaire & Remerciements*".
- "*Sommaire & Remerciements*".

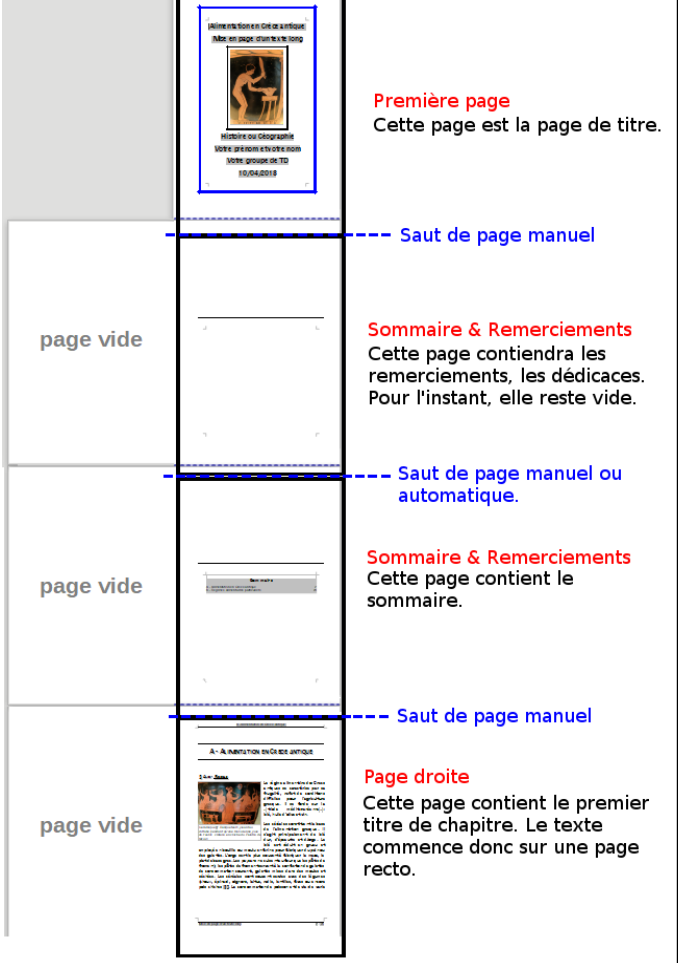

- **Insérer les styles de page, à la fin du document.** 
	- "*Tables & Index*"
	- "*Tables & Index*".
	- "*Tables & Index*".
	- "*Dernière page*".

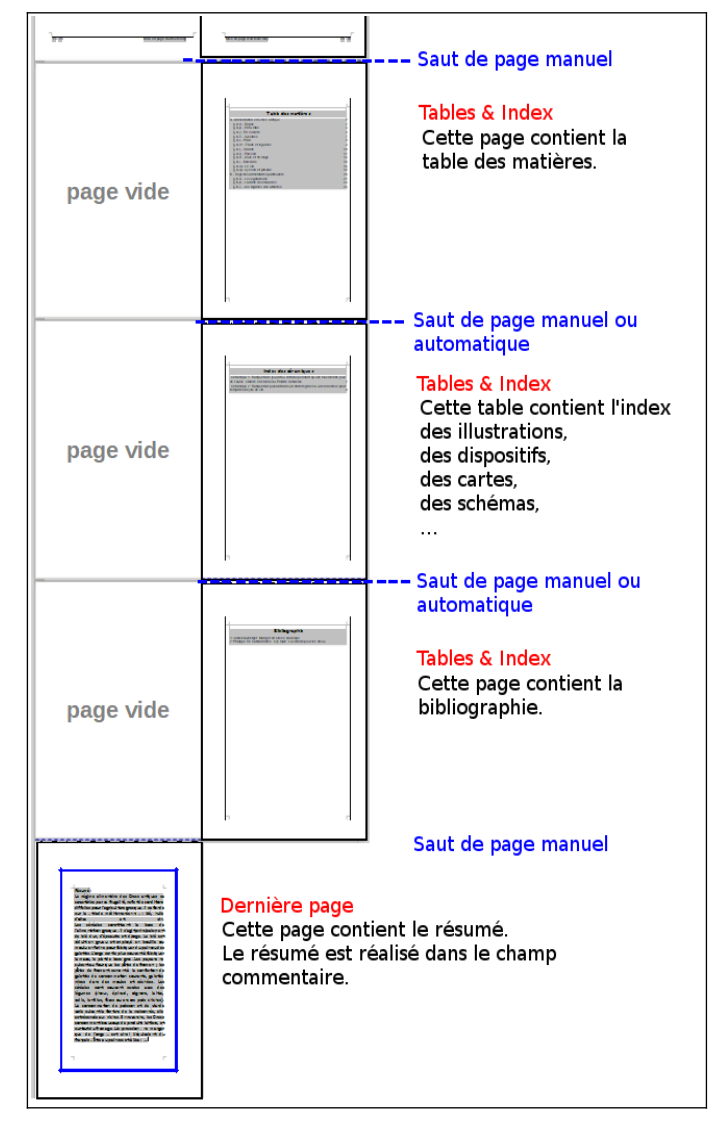

# **Partie C. Insérer et légender les images dans le document**

# *§ C.1 - Fichier "Image de titre.jpg"*

Insérez sur la première page du document (page de couverture), l'image "*Image de titre.jpg*".

**Z** Renommez le nom de l'image dans les options "**Image de la couverture**".

Ancrez l'image à la **page**.

Changez la largeur de l'image à "*8 cm*" en conservant le ratio entre la largeur et la hauteur.

**7** Positionnez l'image à partir du haut de la page à "*8,00 cm*".

"*Centrer*" horizontalement l'image dans la page.

**Z** Protégez contre toute les modifications.

"*Aucun(e)*" adaptation du texte (ni à droite, ni à gauche).

Un espacement en haut de "*0,20 cm*" et un espacement en bas de "*0,40 cm*".

**Z** Placez 4 bordures autour de l'image.

Largeur : "*4 pt*".

Style : "*trait simple*".

Couleur : "*Noir*".

Remplissage :"*0,50 cm*" et cochez "*Synchroniser*".

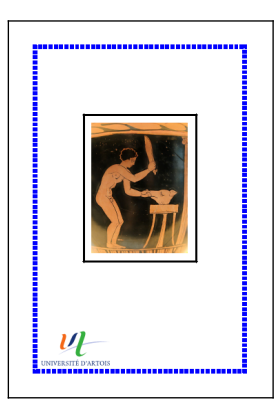

#### *§ C.2 - Fichier "Dancing woman krotala.png"*

**Z** Insérez l'image sur la page du paragraphe "*§ A.ε - Pain*".

**Z** Renommez le nom de l'image dans les options "**Céramique ancienne**". Réalisez un copier-coller du nom ci-dessus.

Ancrez l'image à la **page**.

Changez la largeur de l'image à "*10 cm*" en **conservant le ratio** entre la largeur et la hauteur.

- Positionnez horizontalement l'image au "*Centre*" de la page.
- Positionnez verticalement l'image à "*5 cm*" à partir du haut de la page.
- Adapter le texte "**Parallèle**" pour qu'il puisse suivre le "**Contour**" de l'image.
- **Z** Un espacement tout autour (bas, haut, gauche, droite) de "*0,10 cm*".

**Z** Protégez l'image contre toutes les modifications **(Contenu, Position, Taille)**.

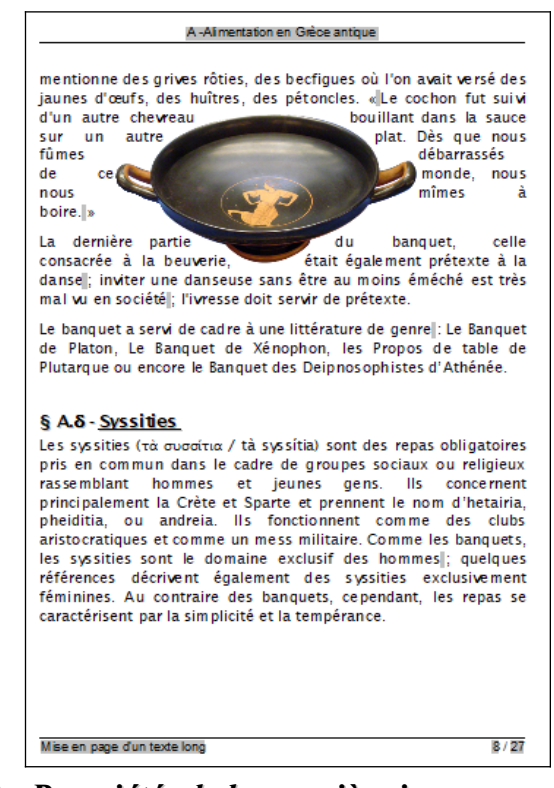

# *§ C.3 - Propriétés de la première image*

Vous disposez d'une image qui se trouve à coté du premier chapitre "*§ A.α - Repas*".

La largeur doit être de "*8 cm*" en conservant le ratio avec la hauteur.

Ancrez l'image "*Au paragraphe*".

Positionnez l'image à "*Gauche*" et en "*Haut*" par rapport à la zone de paragraphe ou à la zone de texte de paragraphe.

Adaptez le texte "*Après*" avec un espacement en bas de "*0,20 cm*" et un espacement à droite "*0,30 cm*".

### *§ C.4 - Légender les images avec la catégorie "Céramique"*

Créez la catégorie "*Céramique*" pour légender les céramiques.

**Z** Légendez l'image sous le premier chapitre

" *§ A.α - Repas*", la légende "*Banqueteurs jouant au cottabe pendant qu'une musicienne joue de l'aulos, cratère en cloche du Peintre de Nicias* ". La catégorie doit être "*Céramique*".

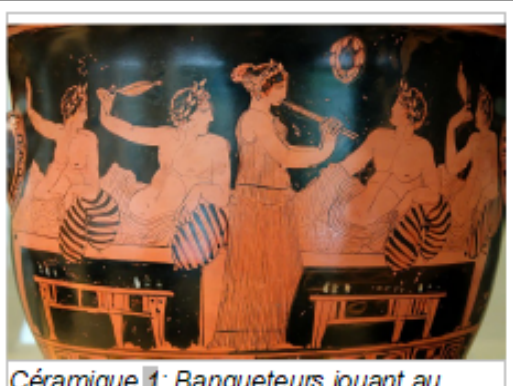

Céramique 1: Banqueteurs jouant au cottabe pendant qu'une musicienne joue de l'aulos, cratère en cloche du Peintre del **Nicias** 

**Z** Légendez l'image sous le paragraphe "*§ A.ζ - Fruits et légumes*". La légende "*Banqueteur puisant dans un cratère grâce à une œnochoé pour remplir son cylix de vin*". La catégorie doit être "*Céramique*".

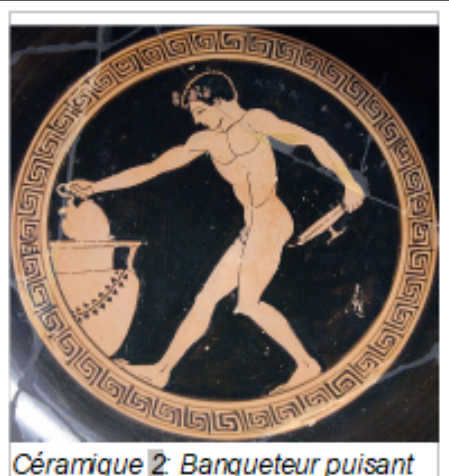

Céramique 2: Banqueteur puisant dans un cratère grâce à une œnochoé pour remplir son cylix de vin

# **Partie D. Insérer les index**

# *§ D.1 - Insérer la table des matières*

**7 Placez la table des matières sur la première page** dans le style "*Tables & Index*". Dans la table des matières doit apparaître tous les titres de votre document. Utilisez les niveaux de plan pour réaliser la table des matières.

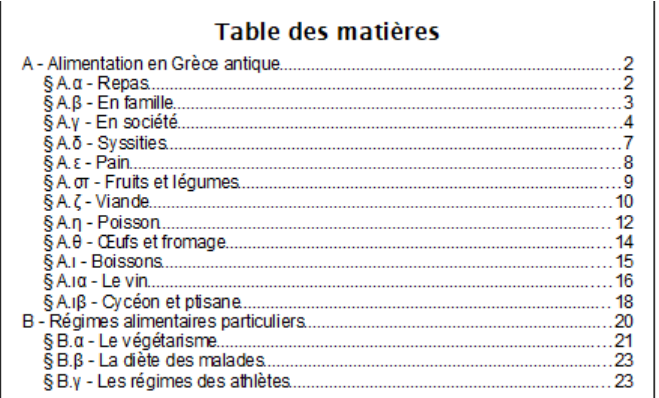

# *§ D.2 - Insérer le sommaire*

**Placez le sommaire dans la seconde page dans le** style "*Sommaire & Remerciements*". Dans le sommaire doit apparaître uniquement les titres de vos chapitres. Utilisez les niveaux de plan pour réaliser le sommaire.

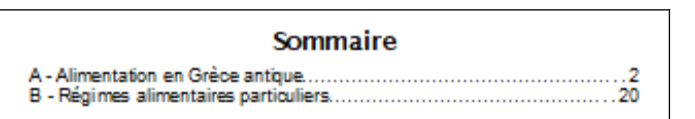

# *§ D.3 - Insérer l'index des céramiques*

**7** Placez l'index des céramiques dans la seconde page dans le style "*Tables & Index*" (page suivante à la table des matières). Dans l'index des céramiques, doit apparaître les légendes des céramiques.

#### Index des céramiques

Céramique 1: Banqueteurs jouant au cottabe pendant qu'une musicienne joue de l'aulos, cratère en cloche du Peintre de Nicias.... Céramique 2: Banqueteur puisant dans un cratère grâce à une cenochoé pour remplir son cylix de vin...

### *§ D.4 - Insérer la bibliographie*

**Z** Insérez dans la base de données les ouvrages suivants.

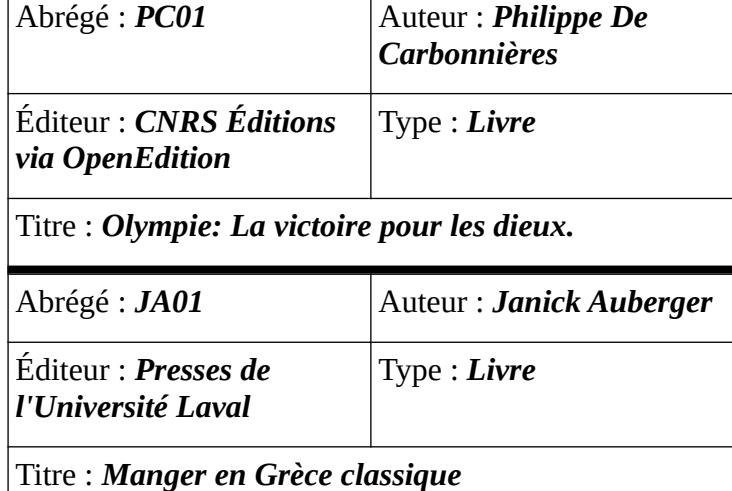

**Z** Placez les entrées de bibliographie dans le document.

Recherchez le texte " *une deuxième offerte au bon démon, et la troisième à Hermès*". Placez l'abrégé "*PC01*" après le texte.

de composition : la libation est composée d'une partie offerte à Zeus et aux dieux olympiens, une deuxième offerte au bon démon, et la troisième à Hermès[PC01]. Une coupe est remplie,

Recherchez le texte "*(choux, épinard, oignons, laitue, radis, lentilles, fèves ou encore pois chiches)*". Placez l'abrégé "*JA01*" après le texte.

séchées. Les céréales sont souvent servies avec des légumes (choux, épinard, oignons, laitue, radis, lentilles, fèves ou encore pois chiches)[JA01]. La consommation de poisson et de viande

**Z** Placez la bibliographie dans la troisième page dans le style "*Tables & Index*". Vous devez numéroter les entrées de bibliographie.

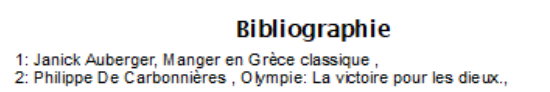

# **Partie E. Paginer le document**

#### *§ E.1 - Les pieds de page*

**Placez dans le pied de page des pages droites.** 

À gauche, le champ "*Sujet*".

À droite, le numéro de la page suivi par " **/** " et par le nombre de pages actives du document. Le nombre de pages doit être déterminer par **un repère de texte**.

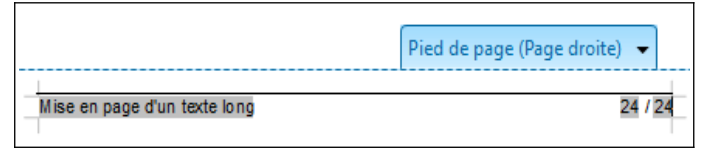

**Placez dans le pied de page des pages gauche.** 

À gauche, le numéro de la page suivi par " **/** " et par le nombre de page active du document. Le nombre de page doit être déterminer par **un repère de texte**.

À droite, le champ "*Sujet*".

l'expression « repas d'Iccos » devenant proverhiale Pourtagt. Milon de Crotone, champion dymp Pied de page (Page gauche) v té  $23/24$ Mise en page d'un texte long

### *§ E.2 - Les en-têtes*

**Z** Placez dans les en-têtes des pages de gauche, le champ "*Titre*".

**Z Placez dans les en-têtes des pages de droite, le** champ "*Numéro du chapitre et titre du chapitre*".

# *§ E.3 - Repaginer le document*

Le titre du premier chapitre "*A - Alimentation en Grèce antique* " doit être sur la page numérotée, "*2*".

# **Partie F. Créer les métadonnées et insérer les champs**

#### *§ F.1 - Créer les métadonnées*

Changez le titre du document en "*Alimentation en Grèce antique*".

**7** Créez les métadonnées :

**1** "*Auteur2*" de type texte. Placez comme valeur, votre prénom et votre nom.

**7 "Date du contrôle"** de type date. Placez comme valeur, la date du jour.

"*Département*" de type texte. Placez comme valeur, "*Histoire*" ou "*Géographie*", "**MM**" ou "**MFP**" suivant votre département et votre UFR.

**7** "Groupe" de type texte. Placez comme valeur, votre groupe de TD (Groupe 1, Groupe 2, ...).

#### *§ F.2 - Insérer les métadonnées dans les pages de couverture*

Dans la page "*Première page*" (la couverture), insérez :

- Le champ "*Titre*".
- Le champ "*Sujet*".
- La métadonnées "*Département*".
- La métadonnée "*Groupe*".
- La métadonnée "*Auteur2*".

La métadonnée "*Date du contrôle*" au format "*JJ/MM/AAAA*".

**Placez tous les paragraphes de la première page** en style de paragraphe "*Titre*".

Dans la page "*Dernière page*", insérez le champ "*Commentaire*".

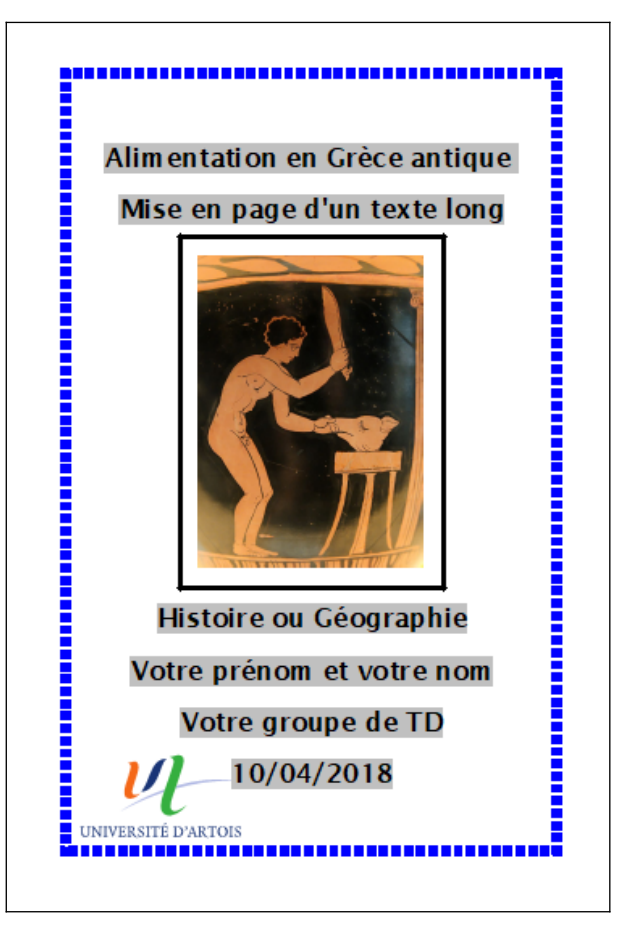